# **Tip #07 – Configuring the Handheld Camera for Live Stream 2019-07-22**

This describes the steps required to setup the handheld video camera for live stream use. This setup is primarily used to gain a higher vantage point for baptisms but can be used for several other things: green room, plays, meetings recordings and mobile video utilizing the camera's battery and a wireless HDMI transmitter.

The camera is usually setup for behind the rack next to the audio operator or in the center table above the projector. Special care should be given not to topple the camera over the balcony ledge.

Note: audio is usually captured separately from the camera video.

## Equipment

- $\triangleright$  Tripod/Mic Stand
- $\triangleright$  Servo Camera Mount for Pan-Tilt
	- **Shown in silver with control pad in bottom right.**
- $\triangleright$  HD Camera with 20x Optical Zoom (Canon Vixia HF G40)
	- HDMI output and/or recording to removable storage
- $\triangleright$  Video Capture Device (Blackmagic Intensity Shuttle USB 3.0)
- $>$  75 ft HDMI cable mated to a 90 $^{\circ}$  HDMI-mini to HDMI Adapter
- Wireless HDMI Transmitter for mobile use (Optoma WHD2000)

#### Setup

- 1. Ensure the camera is plugged into the A/C **power** source; if using without power, ensure the battery is fully charged.
- 2. Open the camera **shutter** using the slider button on the left side (circled in green).
- 3. Turn the camera on using the slider button (circled in red below): **Camera = HDMI Output** or Media = Record Locally
- 4. **Connect** the camera to the Capture Device via the HDMI cable or HDMI wireless transmitter.
	- a. Note: the 75 ft HDMI cable is very sensitive to tight bend radii in the cable.
- 5. Ensure the **Servo** drive is plugged into A/C power and that it functions using the wired controller.
- 6. **Adjust** the mic stand to the proper height, the servo to the desired position & the zoom to the desired composition.
- 7. Open **vMix** (Live Stream Software) by loading a saved configuration file (EX: CBC.vmix) and verify video input.

## Dissassembly

- 1. Stop & Save any vMix recordings and **close vMix**.
- 2. Switch Camera to the OFF position (circled in red)
- 3. Close the **Shutter** (circled in green)
- 4. Relocate and/or **secure** the camera as appropriate.

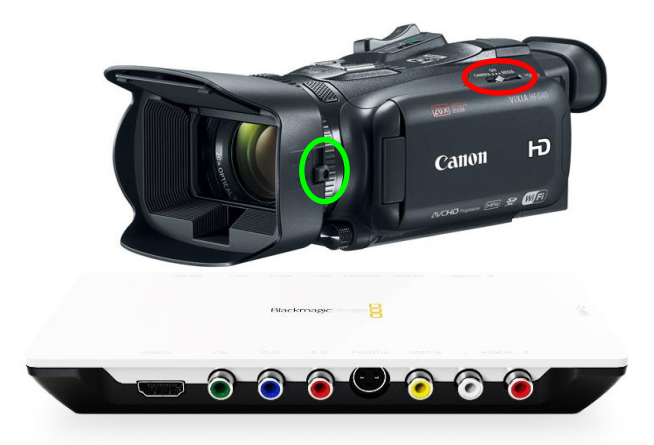

### Settings (for reference only)

The camera's resolution is preconfigured to (10890i@59.94fps) with are matched to the Blackmagic Capture Device and vMix live stream software source settings. Therefore, no changes should ever be required in the camera itself, the Capture Device, nor vMix. If you're having trouble getting video to show up in vMix, resist the temptation to adjust the camera settings as this is almost certain to cause problems and complicate solving the issue.

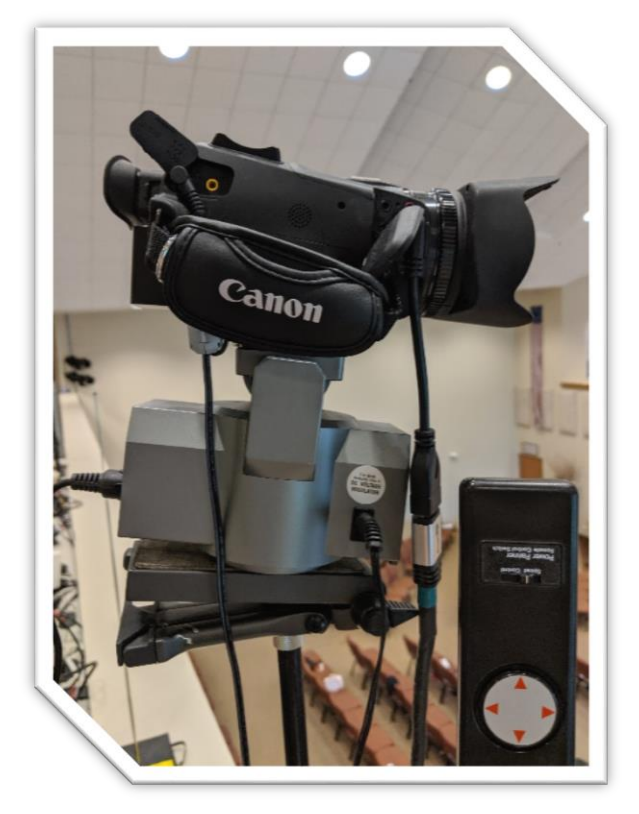